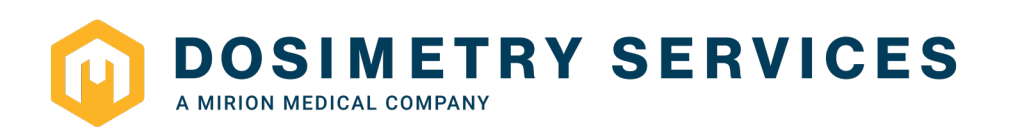

## **INSTALLATIONSHILFE DOSINET (VERSION 1.5.0)**

Stand Juli 2020

Entsprechend Ihrer Anmeldung haben wir Ihnen zu Ihrem Benutzernamen ein **Passwort** zum Download der Installationsroutine vergeben.

Für die Installation können wir Ihnen und Ihrer IT-/Netzwerk-Abteilung folgende Eckdaten liefern:

Die Installation muss direkt von unserer WEB-Seite auf den PC des Nutzers erfolgen.

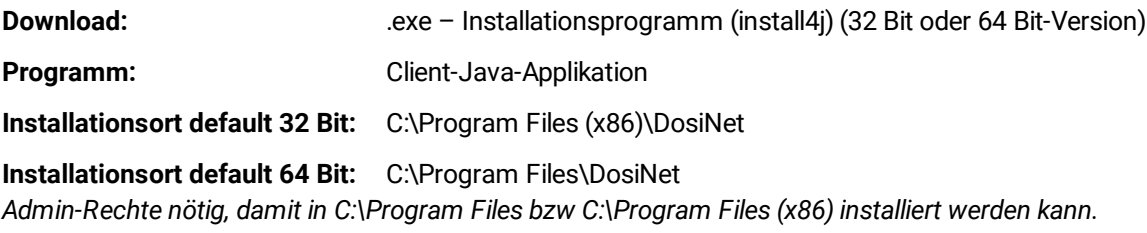

**Logfile, localProperties:** User des im Windows angemeldeten Users. *Das Verzeichnis wird aktualisiert und bei nicht vorhanden sein, neu angelegt.*

Die Daten kommen immer aktuell aus der DB. (Ihre Daten – unsere Datenbank) Die Java-Umgebung (Java 1.8.0\_202) wird im Installationsverzeichnis mitgeliefert, somit unabhängig von aktuell kundenseitig installiertem Java.

Die Kommunikation zwischen DosiNet und STRADOS2 (= unsere Verwaltungsdatenbank) erfolgt über das **Protokoll HTTPS**, einer verschlüsselten Verbindung auf dem **Standard-Port 443**.

Das reine Auswählen des Punktes "System-Proxy" in den Einstellungen reicht üblicherweise aus um Ihre (etwaigen) Proxy-Einstellungen zu setzen.

Eventuell ist es in Ihren Systemeinstellungen (Proxy-Server) auch notwendig den DosiNet Servernamen und/oder die IP-Adresse zu hinterlegen:

## **DosiNet 1.5.0:**

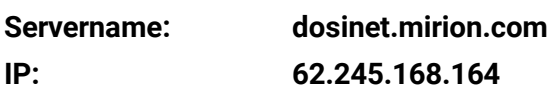

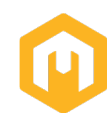

## **MacOS:**

Bei Installationen unter MacOS Betriebssystemen ist eine Besonderheit in den Einstellungen zu beachten:

Die standardmäßige Einstellung verhindert das Speichern des DosiNet–Paketes, da es nicht aus dem App Store kommt. Bitte ändern Sie deswegen die Standardeinstellung auf *"Keine Einschränkungen".* (s. Grafik unten)

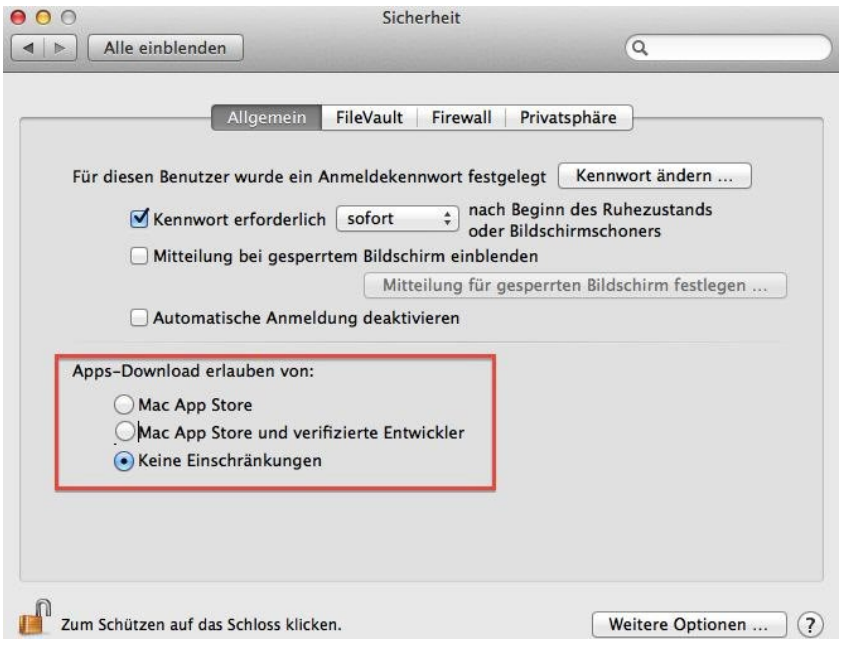

## **Englische Version:**

Bitte ändern Sie die Standardeinstellung auf *"Anywhere"*.

System Preferences -> Security & Privacy -> General -> Allow apps downloaded from: Anywhere

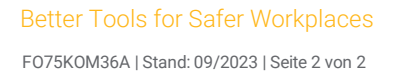